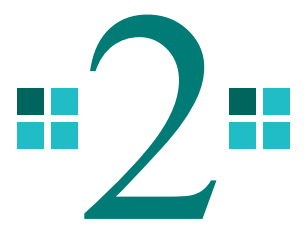

## Viewer のセットアップ

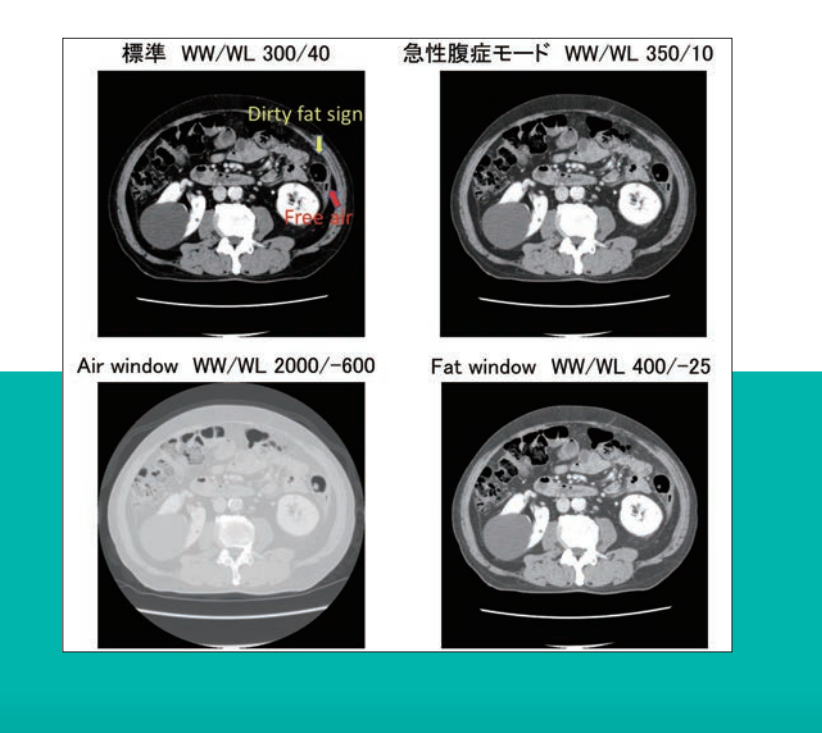

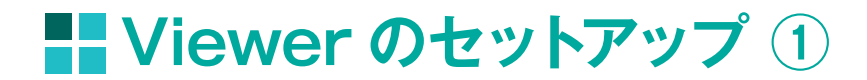

急性腹症の読影を始める前にまず最初に準備することは,Viewer のセットアップで す.皆さんが読影するためのコクピットをしっかりと整えるということですね.それでは, Viewer の設定について解説します.

Viewer のセットアップでは 2 つのことを覚えてください.

最初に 1. Viewer の基本的な使用方法,そして 2. 急性腹症で用いる Window 幅 (window width:WW),Window レベル(window level:WL)の設定方法です.

Viewer の基本的な使用方法で最低限覚えるべきことは,画像の拡大・縮小,画像の位 置移動, WW・WL の変更, 各種測定, 複数の画像を同期して閲覧することになります. まずは急性腹症での WW と WL の設定をしていただきたいと思います.

1. Viewerの基本的な使用方法

拡大·縮小 位置移動 Window幅. Windowレベル変更 測定 同期

2. 急性腹症でのWindow幅·Windowレベルの設定

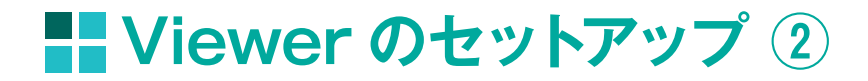

急性腹症を CT で画像診断する際に,Window 幅と Window レベルの設定はきわめて 重要です.**Window 幅は window width(WW)**,**Window レベルは window level (WL)**,このように記載されていますので Viewer で WW と WL の部分を調整します.

一般的な CT 読影の際の Window 幅, Window レベルの設定は WW 300, WL 40 に するのが標準的です.しかし急性腹症の読影の際は,炎症や free air を同定しやすくす るために設定を変更します.WW は 350 ~ 400 と少し高めに設定し,WL は 10 ~ 50 と 少し低めに設定します. こうすることで, free air や炎症の所見が標準設定より見やすく なります.

この条件でも free air や炎症の所見がわかりにくい時は、free air を見るための air window, WW を 2000, WL を- 600 と大きく変更するモード, それと炎症を見るため の fat window, WW を 400 に少し トげて WL を- 25 に落としてあげる方法があります.

> • 急性腹症でのWW/WLの設定 WW:window width(ウィンドウ幅) WL:window level(ウィンドウレベル)

標準 WW/WL 300/40 急性腹症モード 350~400/10~50 炎症やfree airを同定しやすい

Air window 2000/-600 Fat window  $400/-25$ 

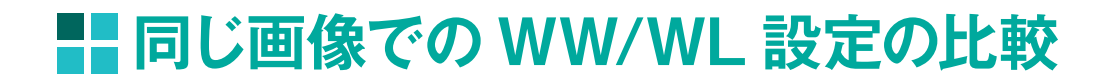

しかし air window は free air を見るのには最適ですが、他の内臓などの臓器の画像 が飛んでしまうので air 以外は詳細な読影が不能になります.また fat window も脂肪 組織の炎症を見るのには非常に有用ですが、見たい臓器がくすんでしまいますので、free air を見たり炎症を見る時にこのレベルに一時的に変更して、確認した後はまた WW と WL を急性腹症モードに調整して診断することが重要です.つまり WW と WL はその時 によって適宜調整して診断するというテクニックが必要になりますので是非マスターして ください.

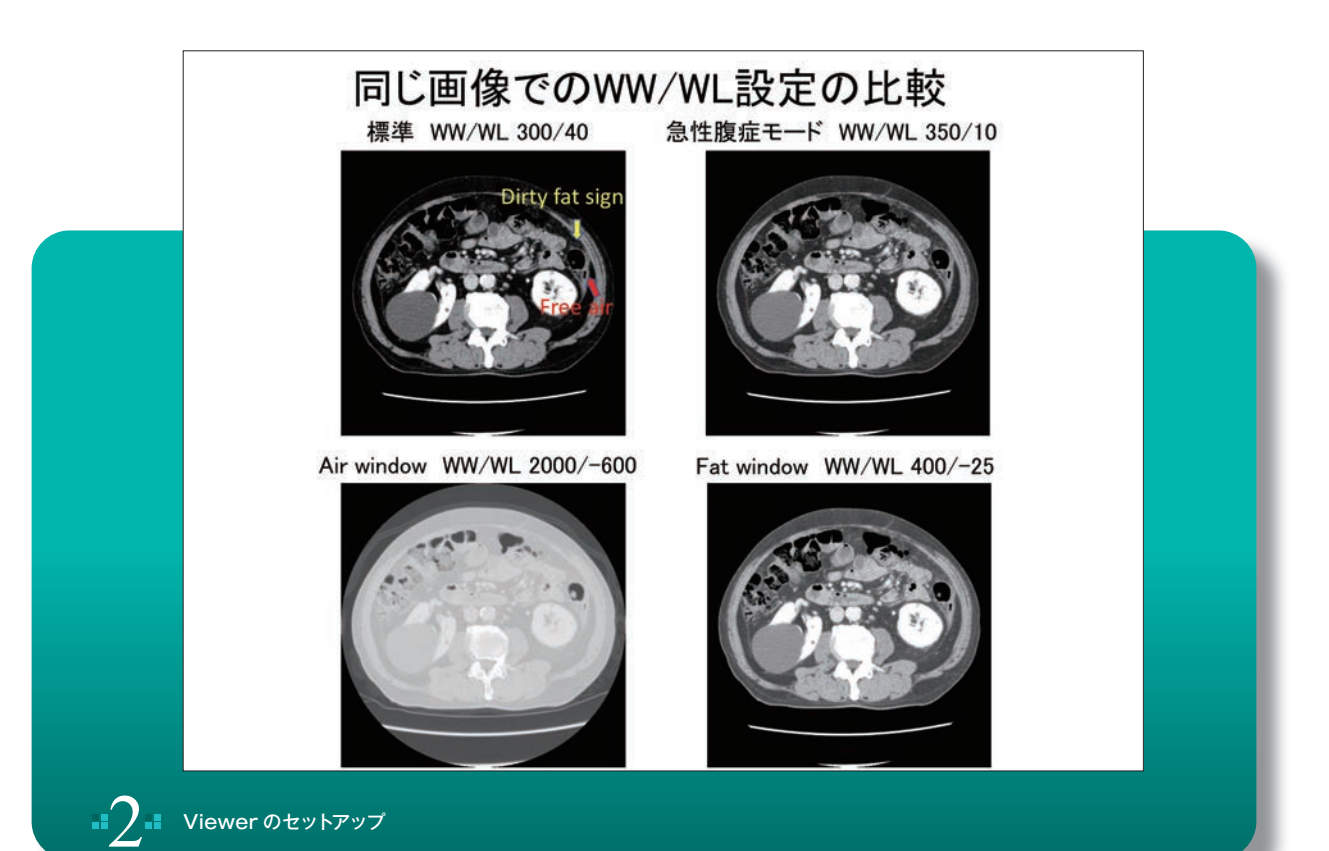